## Critical Congenital Heart Disease Screening and Reporting

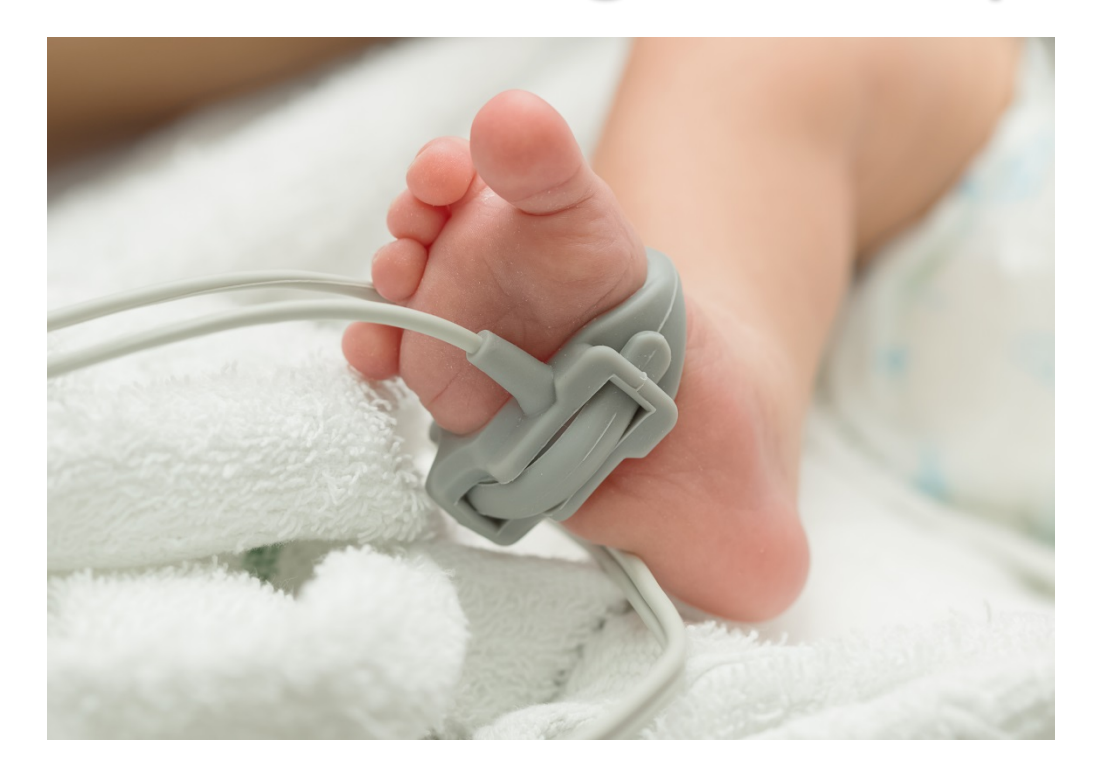

Missouri Department of Health and Senior Services November 9, 2017

# CHD vs. CCHD

- Present at birth and can affect the structure of a baby's heart and the way it works, varying from mild to severe.
- Affect approximately 1% of, or about 40,000, births per year in the United States.
- Most common type of birth defect.
- Leading cause of birth defectassociated infant illness and death.

Congenital Heart Defects (CHD): Critical Congenital Heart Defects (CCHD):

- Specific CHDs which require surgery or catheter intervention within the first year of life.
- About I in every 4 babies born with a heart defect has a CCHD.
- Typically lead to low levels of oxygen in the newborn and may be identified by pulse oximetry at 24 hours of age.

# Screening Background/Timeline

2009 • AHA/AAP Statement • SACHDNC recommended adding CCHD Screening to the RUSP 2011 • Work group publication, guidelines endorsed by AAP, AHA, ACCF • Endorsement from HHS Secretary to add CCHD screening to the RUSP 2012 • Survey of Missouri hospitals <sup>2013</sup> • Missouri Legislation passed - "Chloe's Law" • CCHD screening required for all babies in Missouri

### Chloe's Law

- 191.334 Revised Statutes of Missouri
	- **Every newborn born in Missouri must be screened for** CCHD beginning January 1, 2014.
	- Screening shall be done by pulse ox or in another manner as directed by the department in accordance with AAP and AHA guidelines.
	- **Results shall be reported to the parents or guardians and to** the department in a manner prescribed by the department for surveillance purposes.
	- Facilities/Individuals shall develop and implement plans to ensure that newborns with a positive screen receive appropriate confirmatory procedures and referral for treatment as indicated.

# Voluntary Aggregate Reporting

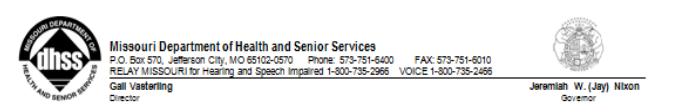

#### Critical Congenital Heart Disease Aggregate Reporting Form

The Department of Health and Serior Services requests that all ambulatory surgical centers, hospitals, birthing centers, and midwives who attend home births voluntarily provide aggregate Critical Congenital Heart Disease (CCHD) screening data monthly. Please complete the form below and mail to the Department of Health and Senior Services, Bureau of Genetics and Healthy Childhood, PO Box 570, Jefferson City, MO 65102 or fax to 573-751-6185.

For questions or concerns, please contact the Bureau of Genetics and Healthy Childhood at 573-751-6266.

Ambulatory Surgical Center/Birth Hospital/Birthing Center/Midwife:

Contact Name:

Contact Phone Number:

Reporting Period for Month of:

Total Number of Newborns Screened

Total Number of Newborns with a Negative Screen (Pass)

Total Number of Newborns with a Positive Screen (Fail/Refer)

Total Number of Newboms Not Screened Due to:

Prenatal CCHD diagnosis

Condition Unstable/Required Critical Intervention

Parents Refused

Transferred

**Expired** 

#### www.health.mo.co

Healthy Microurians for life.<br>The Missouri Department of Health and Senior Services will be the leader in promoting, protecting and partnering for health. AN EQUAL OPPORTUNITY / AFFIRMATIVE ACTION EMPLOYER: Services provided on a nondiscriminatory basis

 $(10/13)$ 

- Number of Newborns Screened
- Number with a Negative Screen (Pass)
- Number with a Positive Screen (Fail)
- Number Not Screened
	- Prenatal CCHD diagnosis
	- Condition Unstable
	- Parents Refused
	- Transferred
	- Expired

# 19 CSR 40-12.010

- Final rules for CCHD screening have been filed with the Secretary of State.
- Will become effective **November 30, 2017.**
- Rules establish screening guidelines and provide direction for the reporting of screening results.
- Requires screening to be done by pulse ox in accordance with AAP and AHA guidelines.
- Requires all screening results and refusals to be reported utilizing either the Missouri Electronic Vital Records (MoEVR) system or paper form.
- Screening results must be reported within 30 calendar days of completion of CCHD screening.

- Recommended guidelines endorsed by the AAP and AHA.
	- Kemper, A., et al. (2011). Strategies for implementing screening for critical congenital heart disease. *Pediatrics*, *vol 128 no. 5, pp e1259-e1267*.
		- **Article can be found at [www.health.mo.gov/cchd](http://www.health.mo.gov/cchd)**

### **Measurement #1**

Pulse Ox on Right Hand (RH) and One Foot After 24 hours of Age

### **FAIL**

Pulse ox of 89% or less in either the RH or foot. **Action: Do Not Repeat Screening, Refer for Immediate Assessment.**

#### **RETEST**

Pulse ox of 90-94% in both the RH and foot OR a difference of 4% or more between the RH and foot. **Action: Repeat pulse ox in 1 hour.**

### **PASS**

Pulse ox of 95% or more in the RH or foot AND difference of 3% or less between the two. **Action: Do Not Repeat Screening, Provide Normal Newborn Care.**

### **Measurement #2**

Pulse Ox on Right Hand (RH) and One Foot 1 Hour After Measurement #1

#### **FAIL**

Pulse ox of 89% or less in either the RH or foot. **Action: Do Not Repeat Screening, Refer for Immediate Assessment.**

#### **RETEST**

Pulse ox of 90-94% in both the RH and foot OR a difference of 4% or more between the RH and foot. **Action: Repeat pulse ox in 1 hour.**

### **PASS**

Pulse ox of 95% or more in the RH or foot AND difference of 3% or less between the two. **Action: Do Not Repeat Screening, Provide Normal Newborn Care.**

### **Measurement #3**

Pulse Ox on Right Hand (RH) and One Foot 1 Hour After Measurement #2

### **FAIL**

Pulse ox of 89% or less in either the RH or foot. **Action: Do Not Repeat Screening, Refer for Immediate Assessment.**

### **RETEST**

Pulse ox of 90-94% in both the RH and foot OR a difference of 4% or more between the RH and foot. **Action: Do Not Repeat, Refer for Clinical Assessment.**

### **PASS**

Pulse ox of 95% or more in the RH or foot AND difference of 3% or less between the two. **Action: Do Not Repeat Screening, Provide Normal Newborn Care.**

# Age at Screening

- CCHD screening should be performed at 24 to 48 hours of age.
	- False positives are significantly higher when screening is done prior to 24 hours of age.

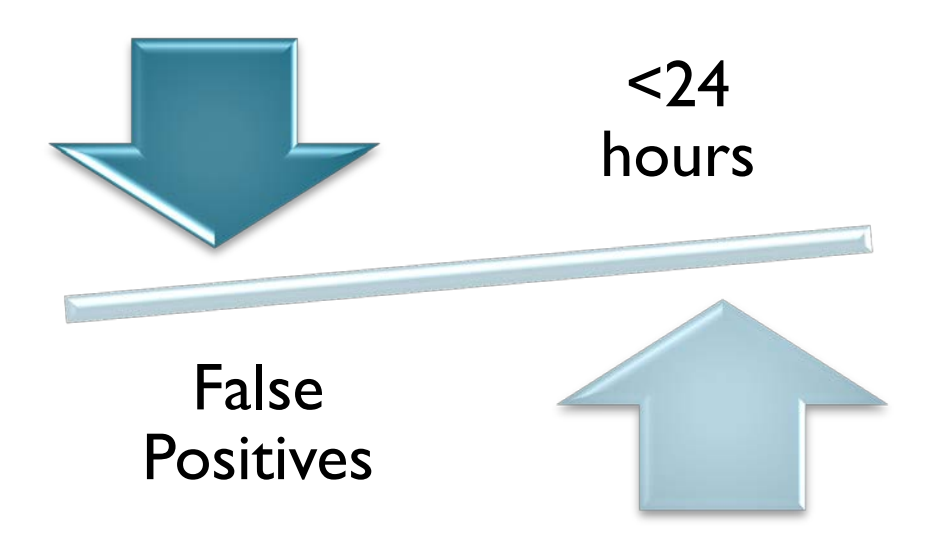

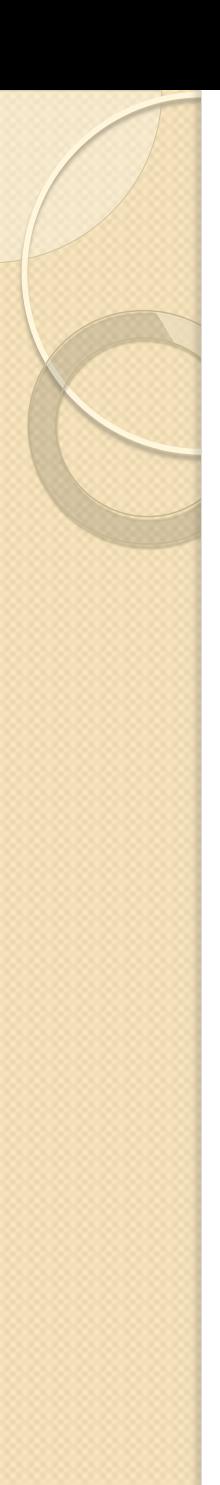

# Screening Sites

 Screening should be performed on the right hand (preductal) AND either foot (post-ductal)

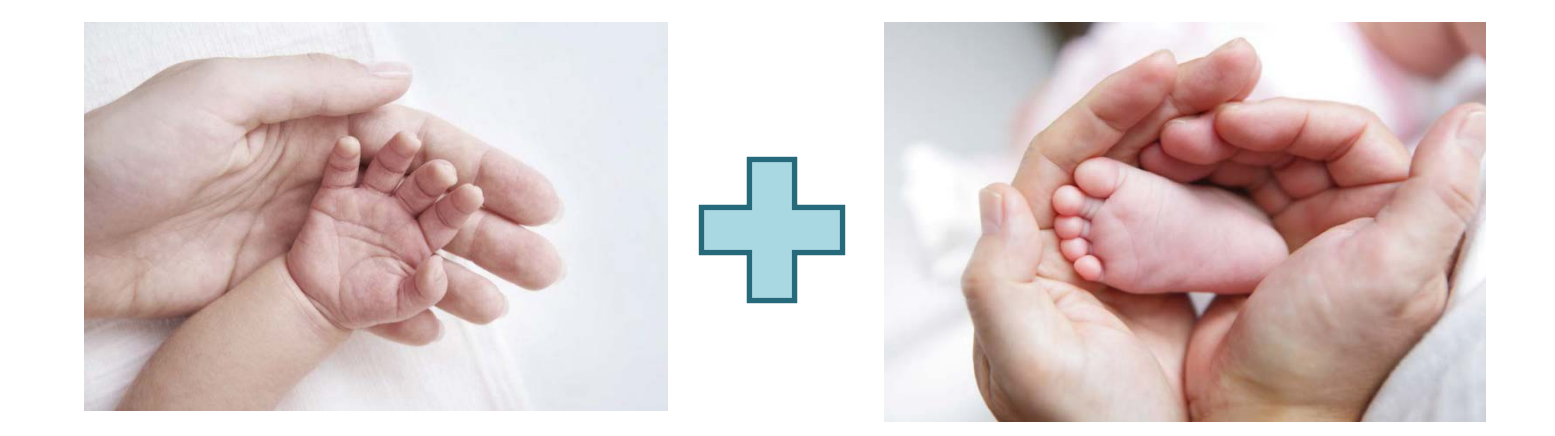

RH application site **Foot application site** Foot application site

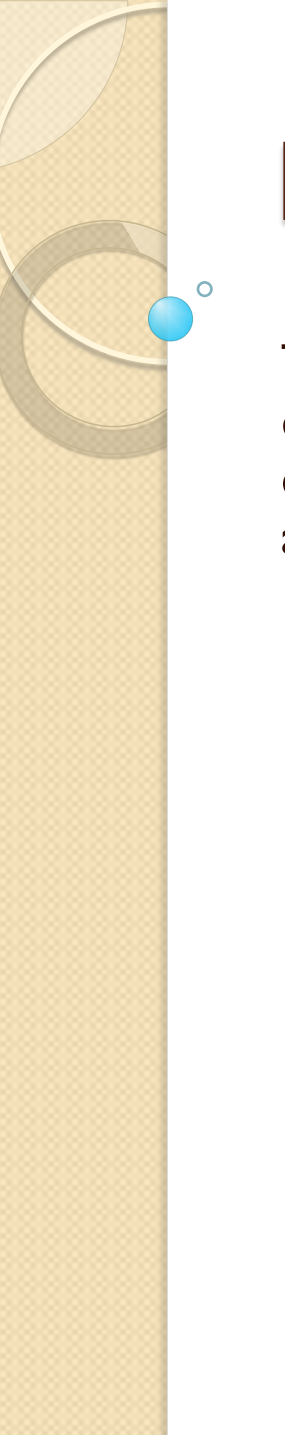

### MoEVR

The Missouri Electronic Vital Records (MoEVR) system is an online data entry system used to support the registration of Missouri vital events for the DHSS and other users such as birthing facilities, attending physicians, funeral directors, and medical examiners.

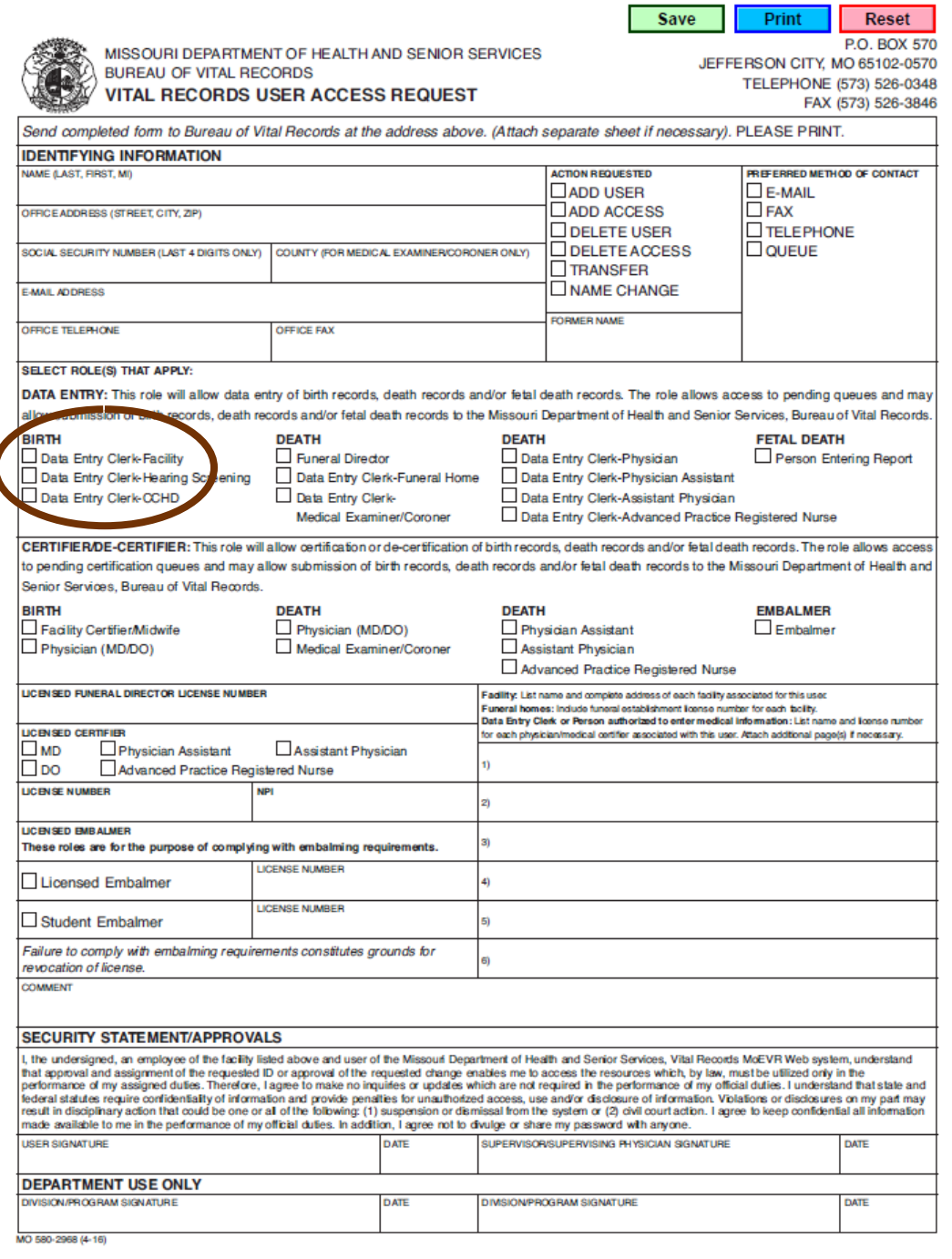

• To access the MoEVR website, the application form, **Vital Records User Access Request**, must be completed by the applicant and approved by the Bureau of Vital Records.

- To obtain this form, you will need to contact the Bureau of Vital Records either by
	- <sup>o</sup> phone at 573-526-0348 or
	- email at

[moevrsupport@health.mo.gov.](mailto:moevrsupport@health.mo.gov)

• Vital Records will not process requests for access to CCHD data entry until November 30th.

# Logging into MoEVR

• The web address to log into MoEVR is: <https://moevr.dhss.mo.gov/moevr/gui/login/welcomeMO.jsp>.

> PHONE. FAX P (573) 751-7149 F (573) 526-3846

PHYSICAL . ADDRESS 930 Wildwood Drive Jefferson City, Missouri 65109

MAILING . ADDRESS **Missouri Department of Health and Senior Services Bureau of Vital Records** P.O. Box 570 Jefferson City, MO 65102

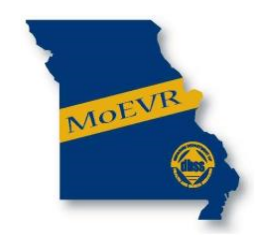

MISSOURI ELECTRONIC VITAL RECORDS

The purpose of the Missouri Electronic Vital Records (MoEVR) system is to support the registration of Missouri vital events for the Missouri Department of Health and Senior Services and other users such as funeral directors, attending physicians, medical examiners and birthing facilities. This system may be used only for the purpose for which it is provided. Any attempt to file fraudulent certificates of live birth, death or reports of fetal death is punishable in accordance with Missouri statutes.

By accessing this system, I agree to use this system only for the purpose of registering a Certificate of Live Birth, Certificate of Death or Report of Fetal Death for events occurring in the State of Missouri.

I understand that failure to adhere to the above agreement will result in loss of access to the MoEVR system. Any unauthorized access, misuse and/or disclosure of information may result in disciplinary action including, but not limited to, suspension or loss of individual or facility access privileges, an action for civil damages, or criminal charges.

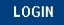

# Logging into MoEVR

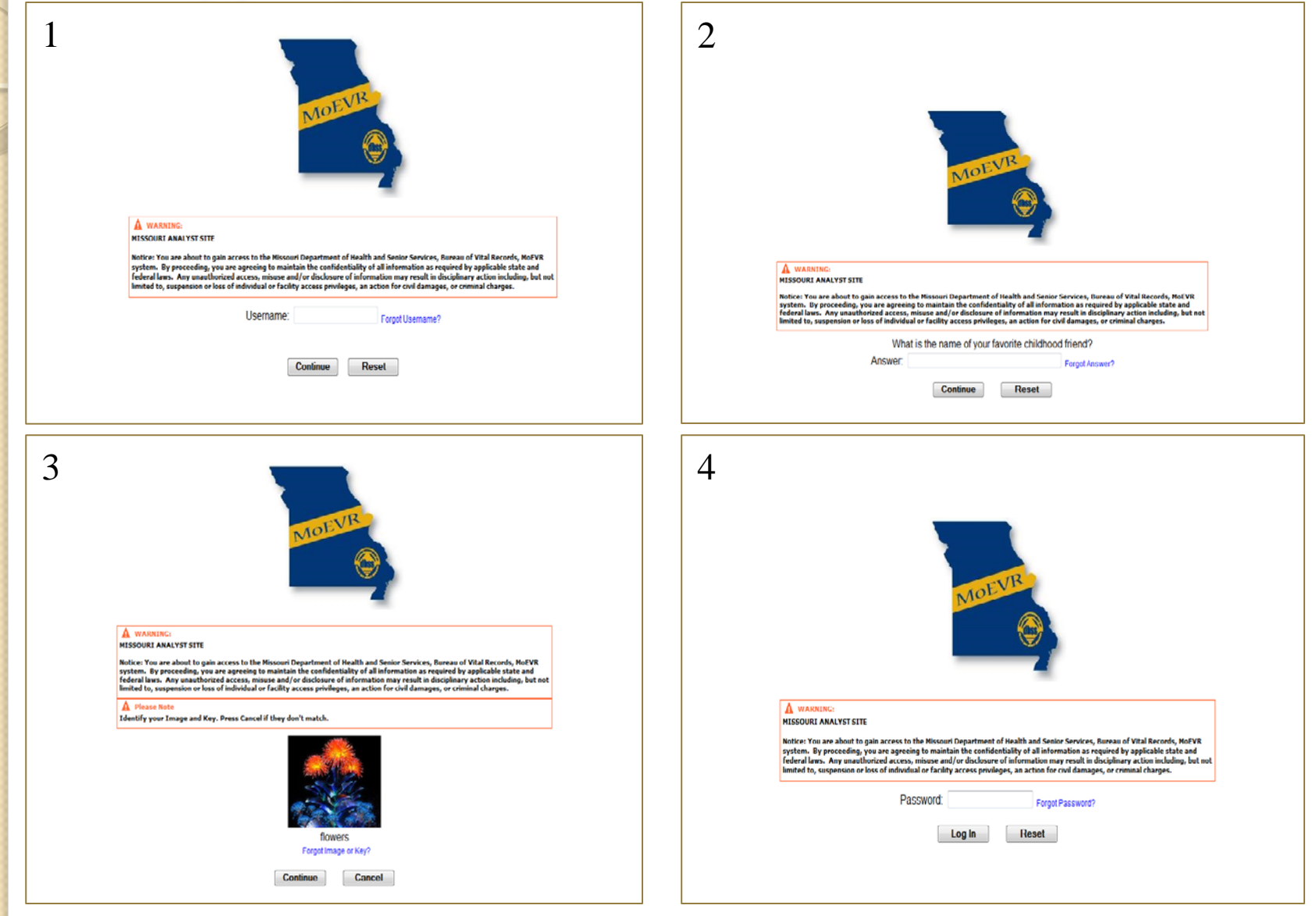

## Where to go next…

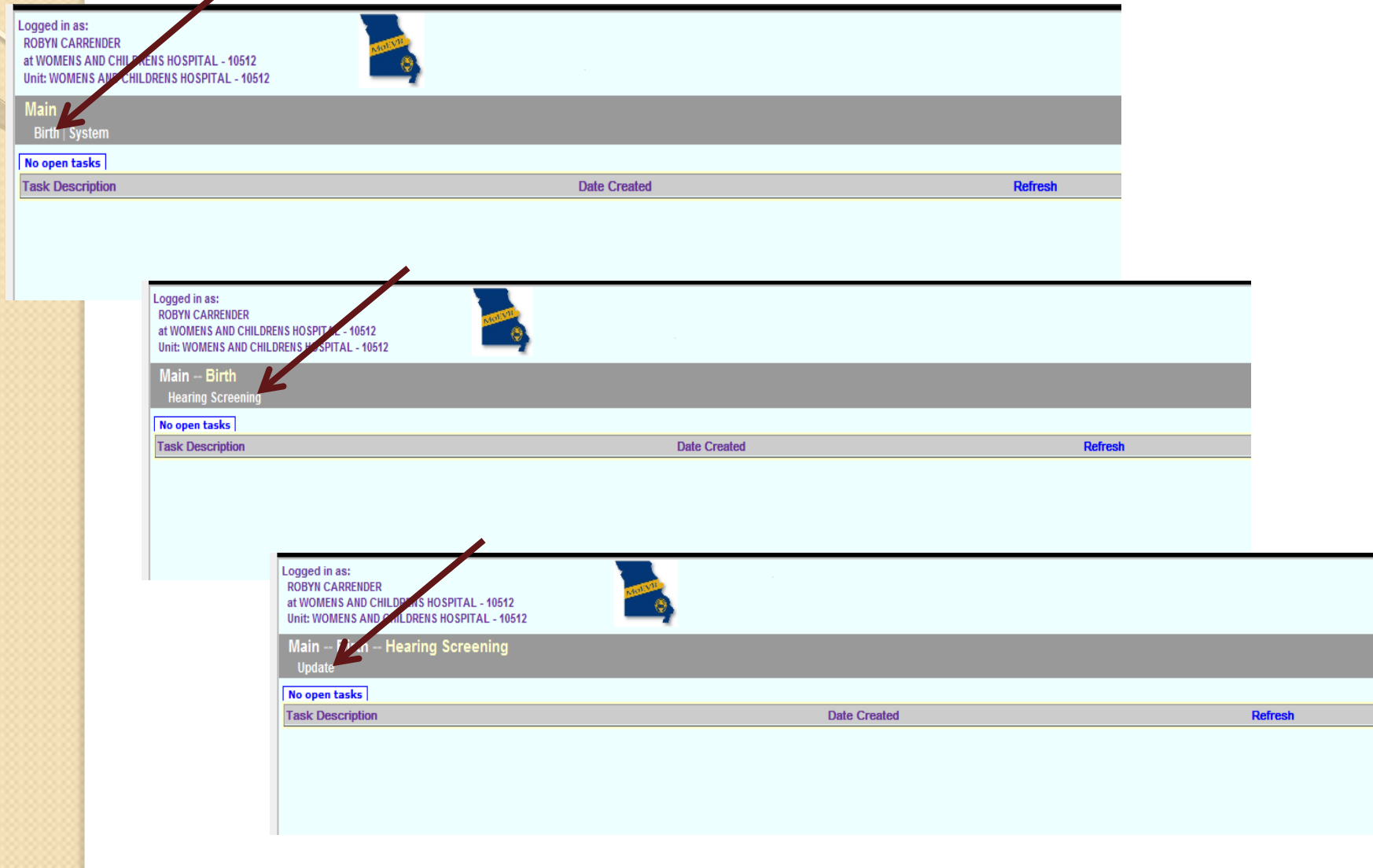

## Searching for Records

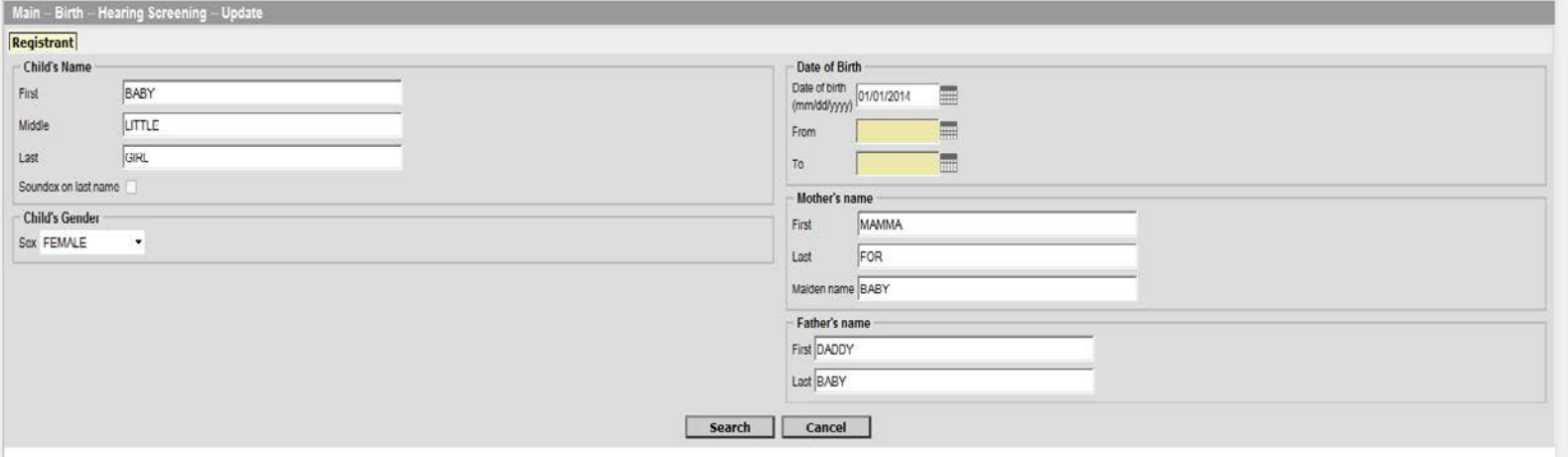

- The information provided in this form will be used to search birth records from your facility only.
- Birth certificate data must be entered into the MoEVR system prior to this time in order for the baby's information to be located.

# Searching for Records

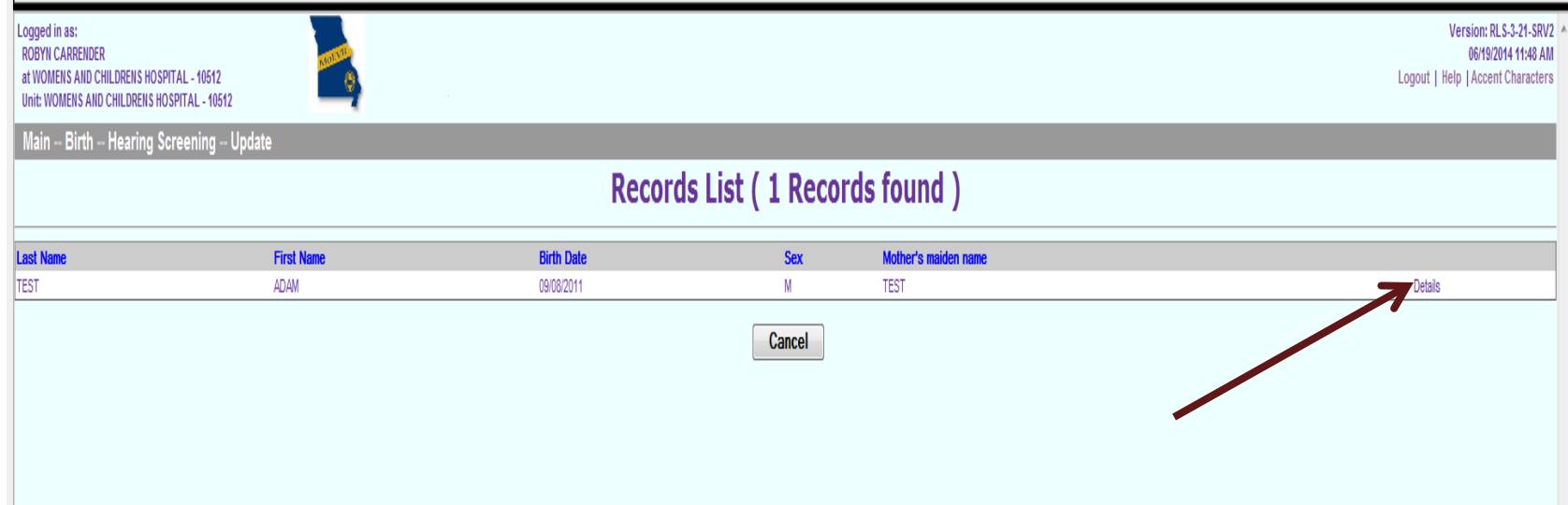

- A list of records will be shown. The child's first and last name, date of birth, sex, and mother's maiden name will appear on the screen.
- If your search criteria were broad, you may have a longer list of names to choose from.
- Click on "Details"

# Searching for Records

#### **Aain -- Birth -- Hearing Screening -- Update**

#### coord Dotaile

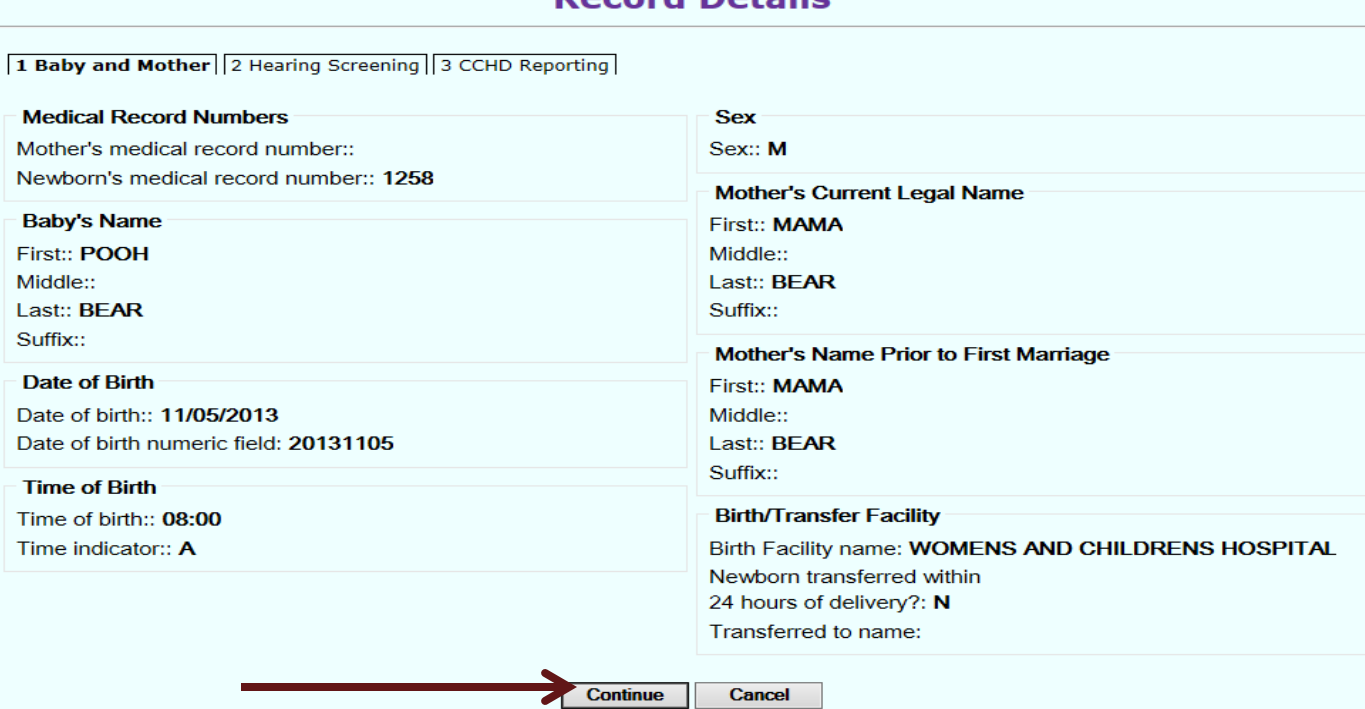

- This screen gives you the opportunity to review the record to ensure it is the correct baby.
- After verifying that you have the correct record, click "Continue."

Main -- Birth -- Hearing Screening -- Update

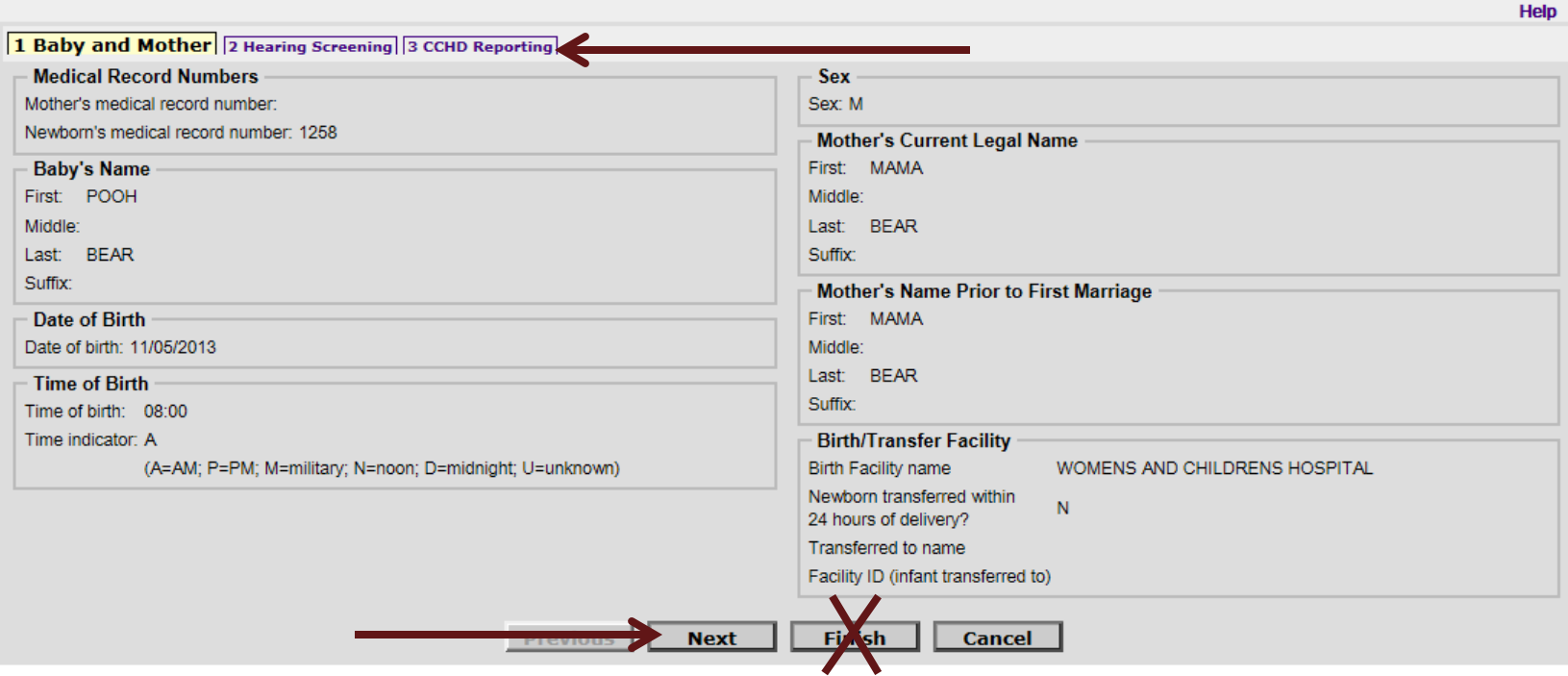

- "Cover page" for the data entry screens.
- You can navigate the data entry screens one of two ways:
	- Tabs at top of page
	- Buttons at bottom of page
- Click "Next." Do not click the finish button until you have entered in all screening data.

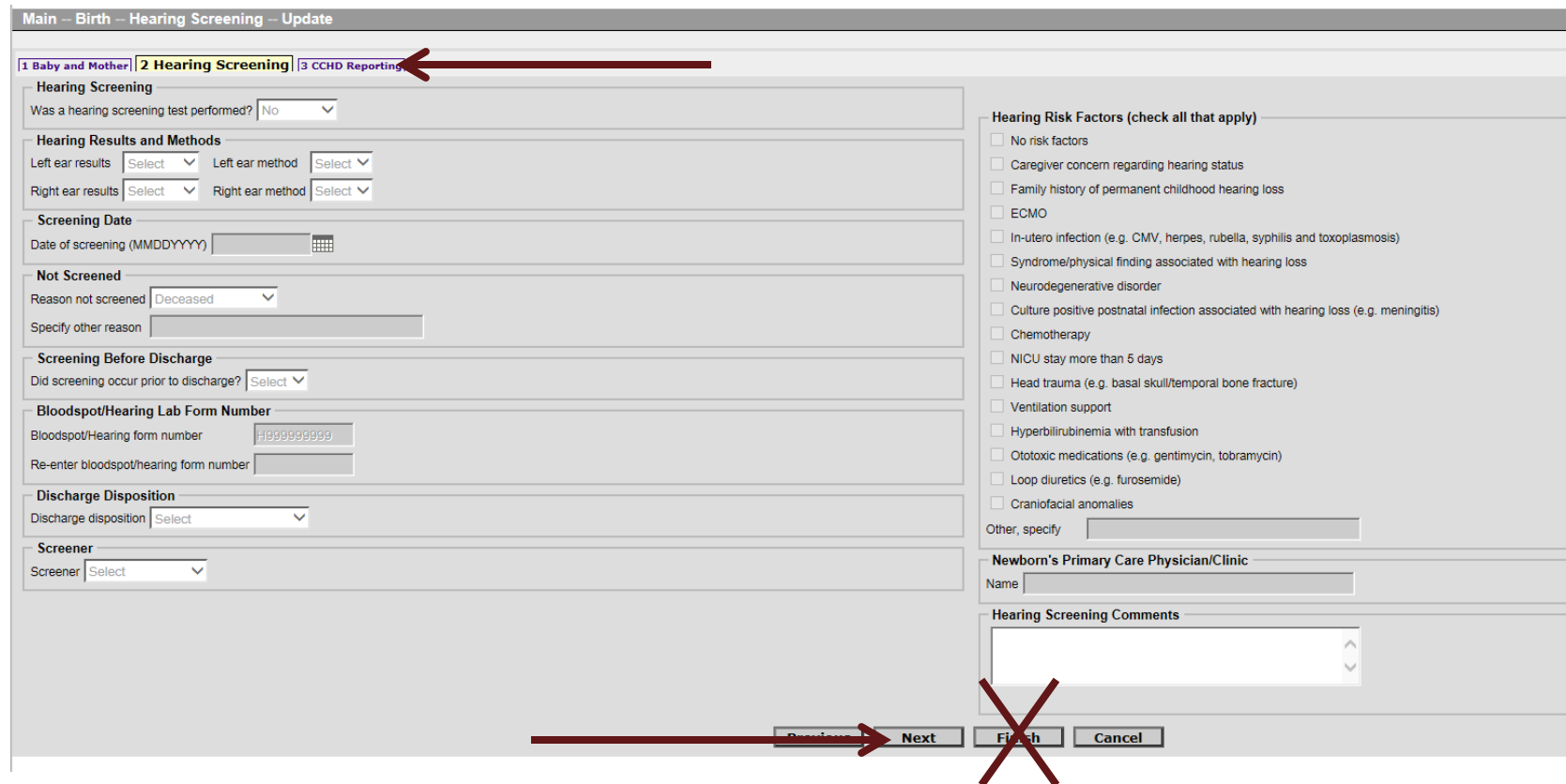

- This is the hearing screening data entry screen.
- If you do not have access to hearing screening data entry, you will not be able to manipulate the fields in this screen.
- Click on "Next."

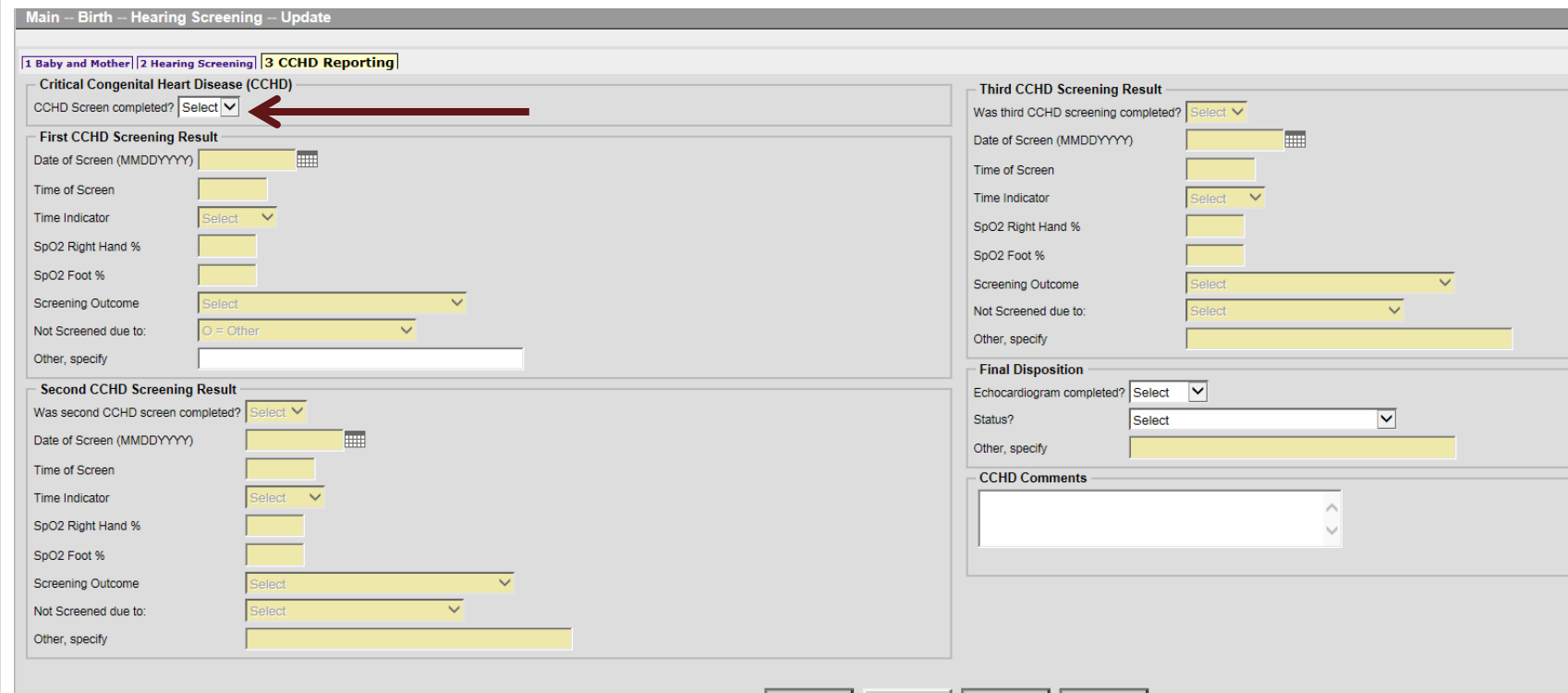

- You must first document if screening was completed.
- Boxes that are yellow cannot be manipulated.
- Based on your documentation, certain fields will turn white to allow for further data entry.

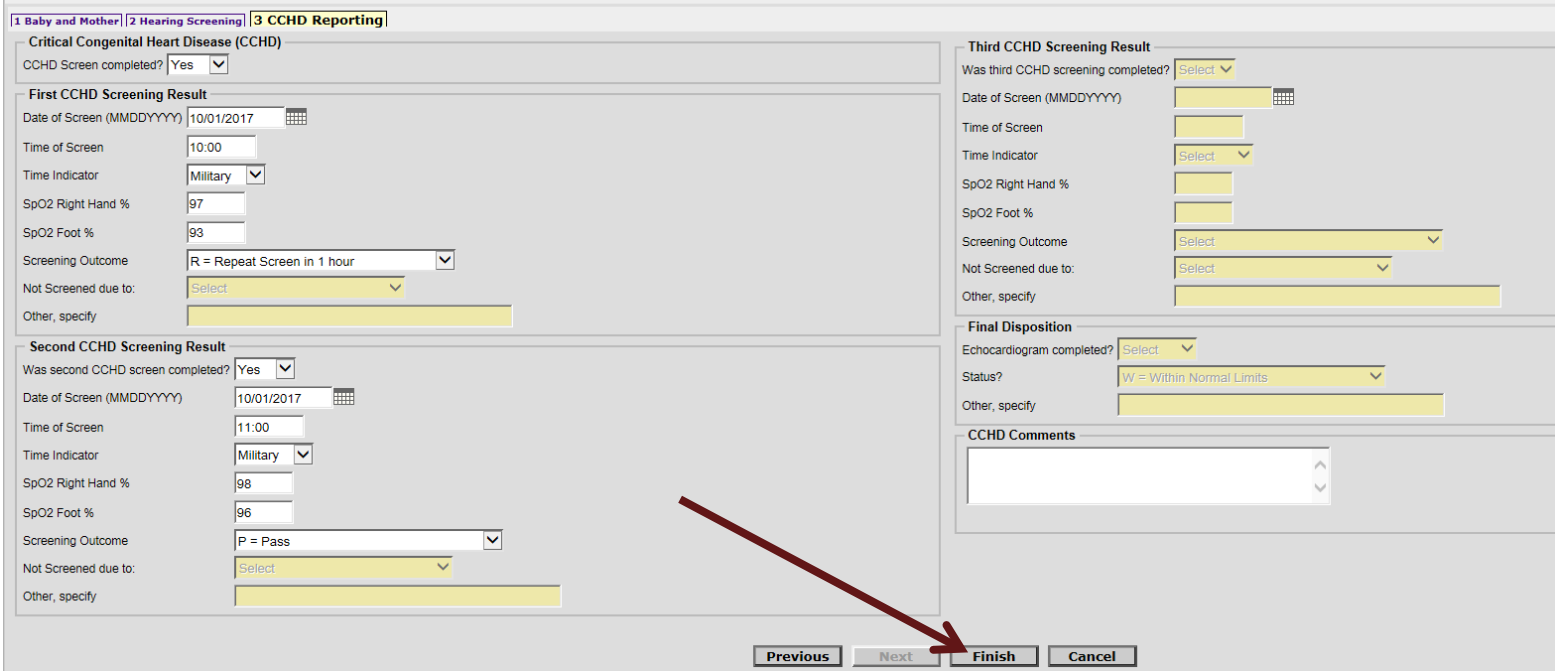

- Please utilize the comments box to provide any clarifying information applicable to the baby's screening or disposition.
- Once all applicable data fields have been completed, click "Finish."
- Do not click Cancel. All data will be lost and you will have to start over.

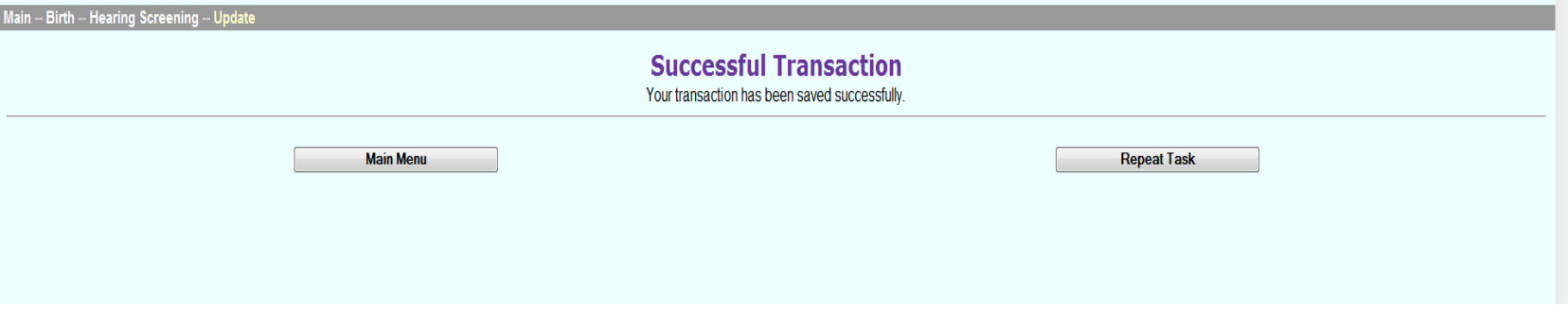

- "Repeat Task"  $-$  click to go back to the Registrant entry screen to search for another record
- "Main Menu" this will take you back to the very beginning

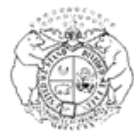

#### MISSOURI DEPARTMENT OF HEALTH AND SENIOR SERVICES BUREAU OF GENETICS AND HEALTHY CHILDHOOD

#### **Critical Congenital Heart Disease (CCHD) Reporting Form**

Instructions: Please complete the information below and submit to the Department of Health and Senior Services by one of the following methods: Mail - Bureau of Genetics and Healthy Childhood, PO Box 570, Jefferson City, MO 65109 or Fax - 573-751-6185

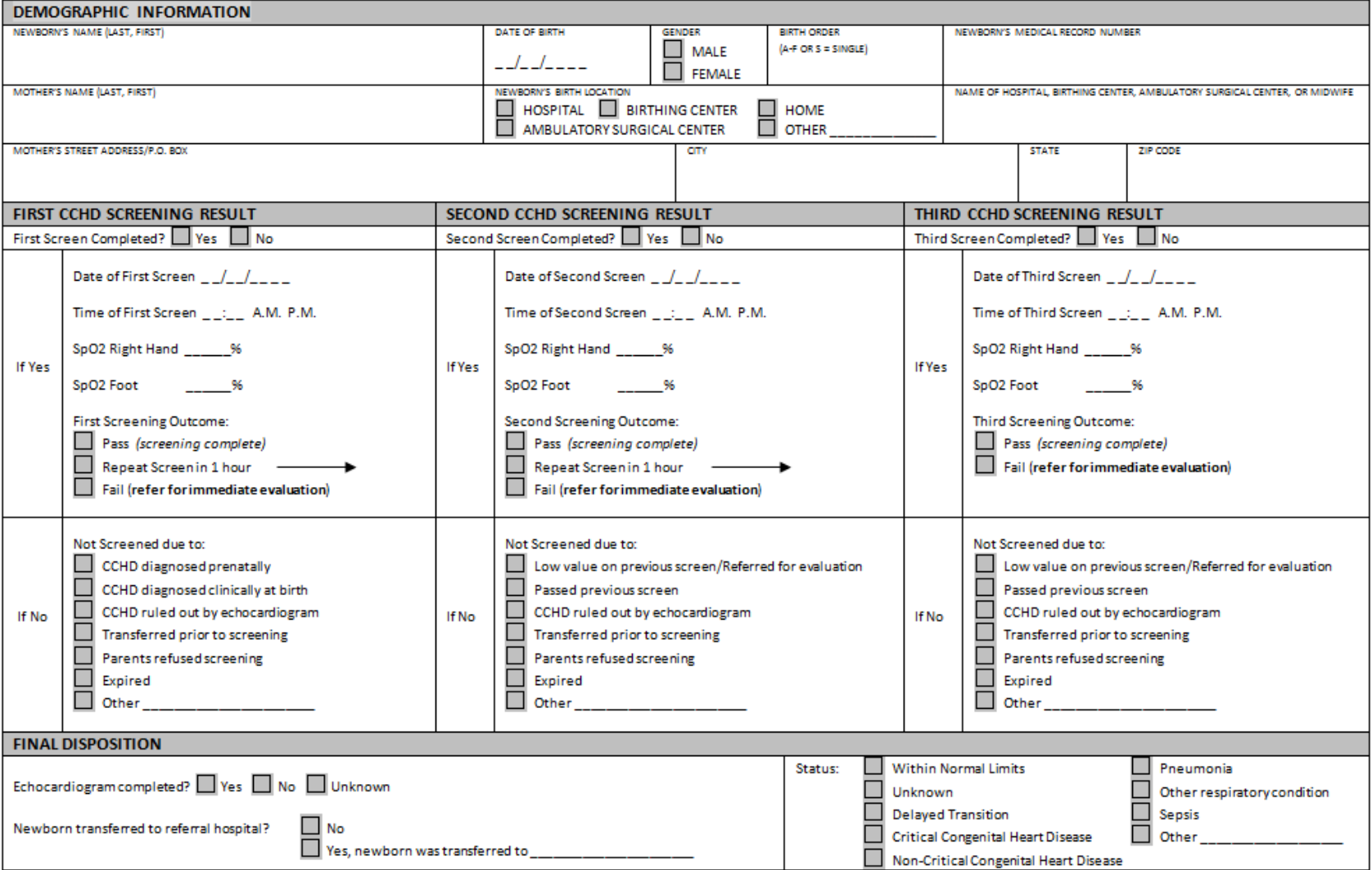

MO 580-3125 (4-16)

### **Critical Congenital Heart Disease Screening Table**

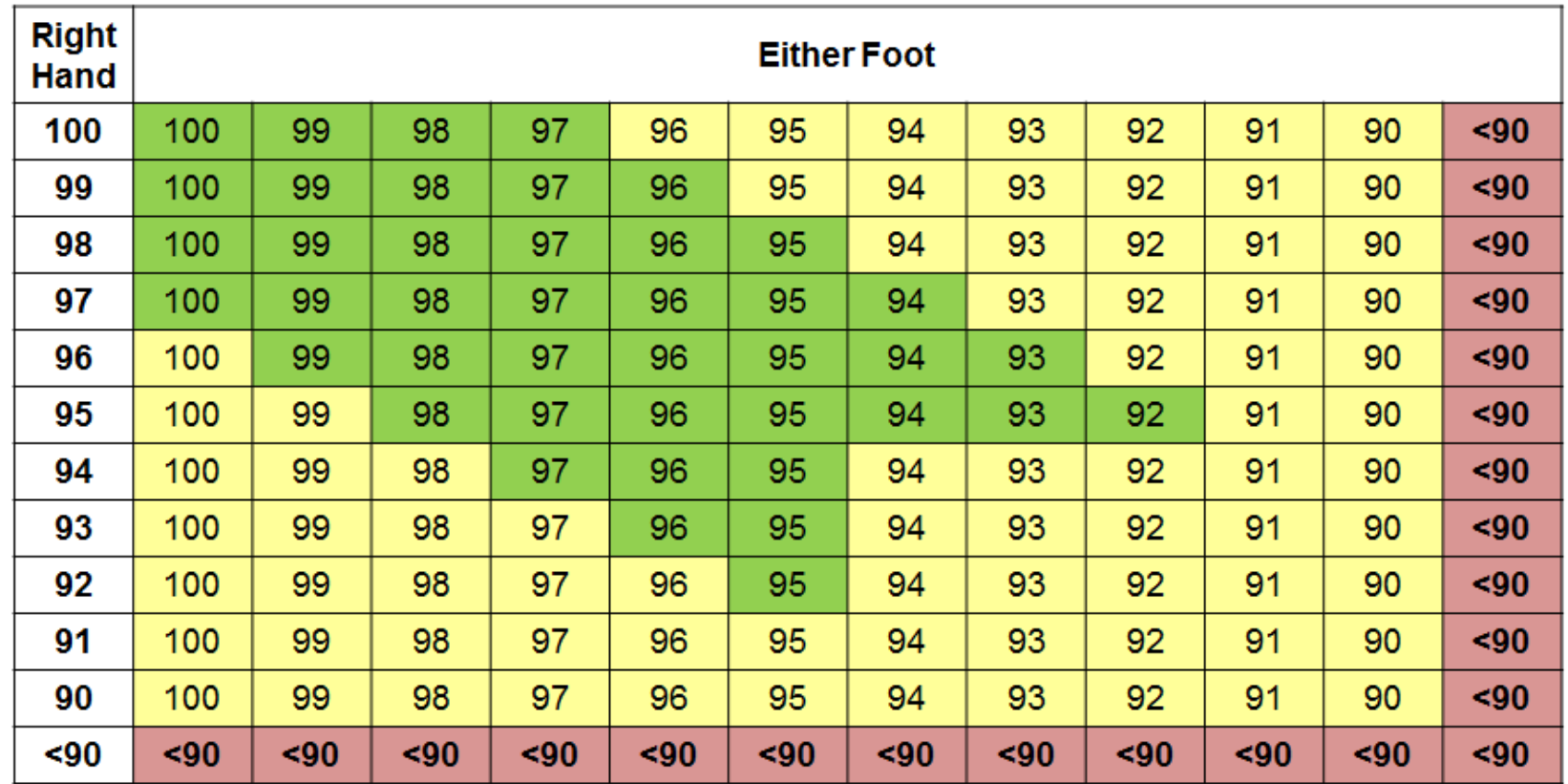

**Pass**: 95% or higher in the right hand and either foot AND a difference of 3% or less between the right hand and either foot.

Repeat Screen: 90-94% in the right hand and either foot or a difference of 4% or more between the right hand and either foot. Repeat screening in one hour. If third screen is still in the yellow, it is a fail and should be reported to the physician.

Fail: 89% or lower in the right hand or either foot (at any time) OR if the third screen is 90-94% in the right hand and either foot or a difference of 4% or more between the right hand and either foot. Failed screenings should always be reported to the physician.

Adapted from Strategies for Implementing Screening for Critical Congenital Heart Disease, Kemper A., et al. (2011). Pediatrics, Vol 128, No. 5, pp e1259-e1267.

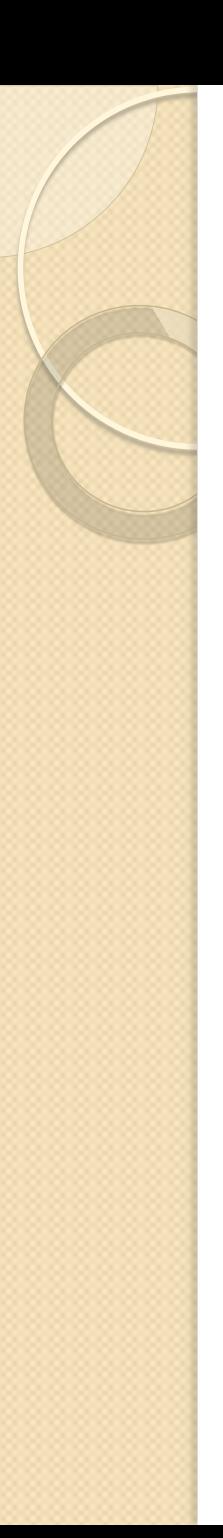

## Next Steps

- Rules become effective November 30, 2017.
- After Rules are effective, additional information will be posted on the DHSS CCHD screening web page: [www.health.mo.gov/cchd.](http://www.health.mo.gov/cchd)
	- Final Rules for 19 CSR 40-12.010
	- Link to MoEVR
	- MoEVR Reporting User Manual
	- Paper reporting form
- Hospitals will need to determine who will be responsible for data entry. After November 30<sup>th</sup>, those individuals will need to submit requests for MoEVR CCHD data entry access.
- After receiving approval, they can begin entering screening data into MoEVR.

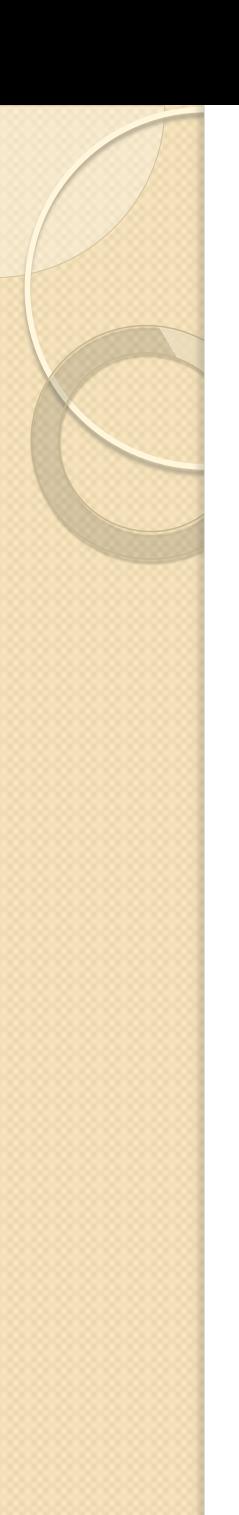

### Contact Info

Jami Kiesling, RN, BSN Newborn Screening Program Bureau of Genetics and Healthy Childhood [jami.kiesling@health.mo.gov](mailto:jami.kiesling@health.mo.gov) 573-751-6266

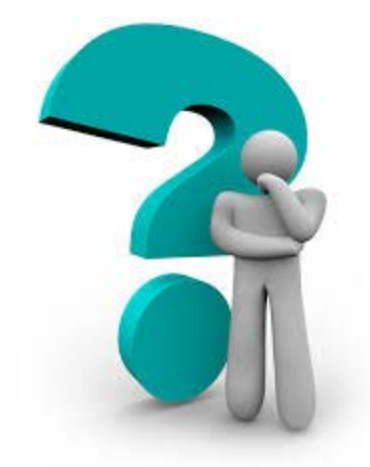